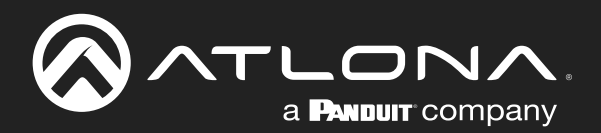

# **OMEGA** 3×1 AV Switcher and Receiver with Scaler - Dual HDBaseT Plus HDMI Inputs

Application Programming Interface 1.0

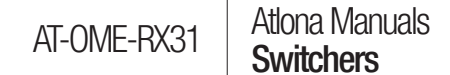

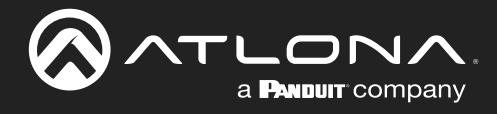

# Version Information

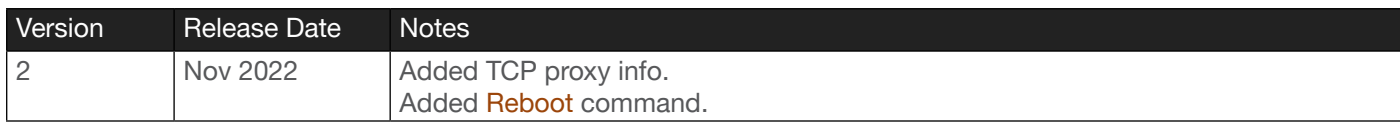

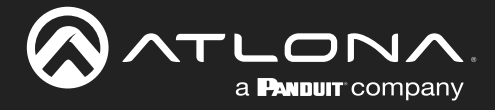

# Introduction

# General

This document provides an alphabetical list of commands available for AT-OME-RX31. Commands are casesensitive. If the command fails or is entered incorrectly, then the feedback is "Command FAILED". Commands can be sent using RS-232, Telnet, SSH, or TCP. There should be a 500 millisecond delay between each command sent to the unit. The default port for Telnet is 23. TCP ports are 9000 through 9003.

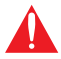

IMPORTANT: Each command is terminated with a carriage-return (0x0d) and the feedback is terminated with a carriage-return and line-feed (0x0a).

# **Ports**

This product can communicate directly with local and remote RS-232 (over HDBaseT) ports using a direct TCP socket connection. The default port assignment is from left-to-right, viewed from the rear panel. Refer to the table below for the port assignment for this product. For ports connected to RS-232 interfaces, no additional payload is required to transmit data to the device. All data sent to the respective TCP port will be sent bit-for-bit to the RS-232 output. Note that if feedback is required from the RS-232 device, the TCP socket must be kept open. This product does not provide buffer or queuing registers. Therefore, any data from the RS-232 port that is received while the TCP socket connection is closed, will be lost.

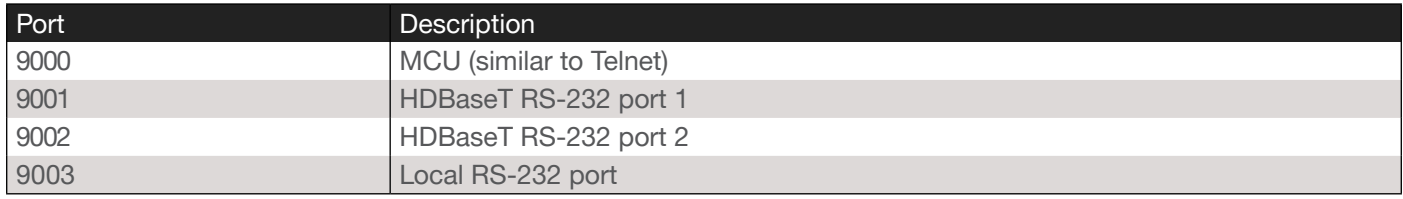

#### Example:

With the device IP address of 192.168.1.100 and a PJLINK projector connected to the RS-232 of the HDBaseT output.

1. Open a TCP socket to 192.168.1.100:9003 and send the following command string:

%1POWR 1\x0D

2. The projector will respond with the following, using the same socket connection:

\$1POWR=OK\x0D

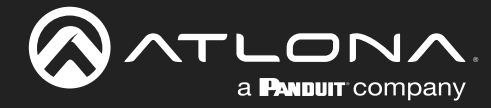

# RS-232

A 3-pin captive screw connector has been included for RS-232.

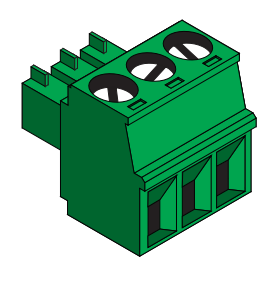

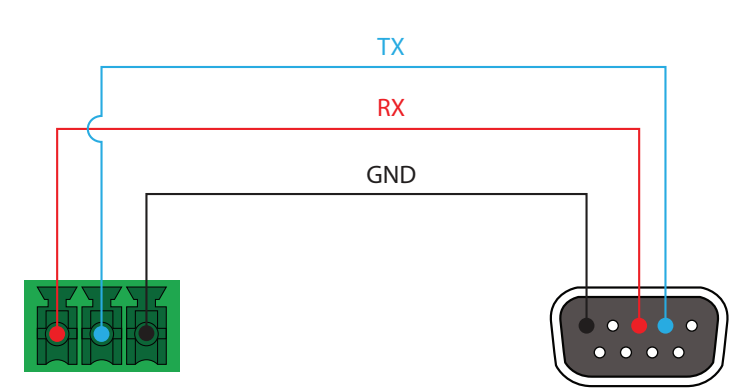

RS-232 is often connected through a DB 9-pin to captive screw connector. The pins will have functions associated with them, some will be unassigned.

Pin out will be determined by the RS-232 cable and connect as RX (receive), TX (transmit) and GND (ground).

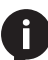

NOTE: Typical DB9 connectors use pin 2 for TX, pin 3 for RX, and pin 5 for ground. On some devices functions of pins 2 and 3 are reversed.

Baud parameters must be met for control signals to pass. The parameters can be updated through the built in webGUI. The defaults for the RS-232 ports are: 9600, 8-bit, None, 1.

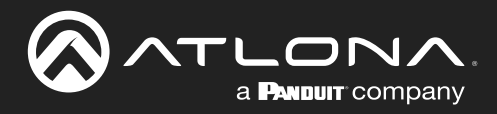

# **Commands**

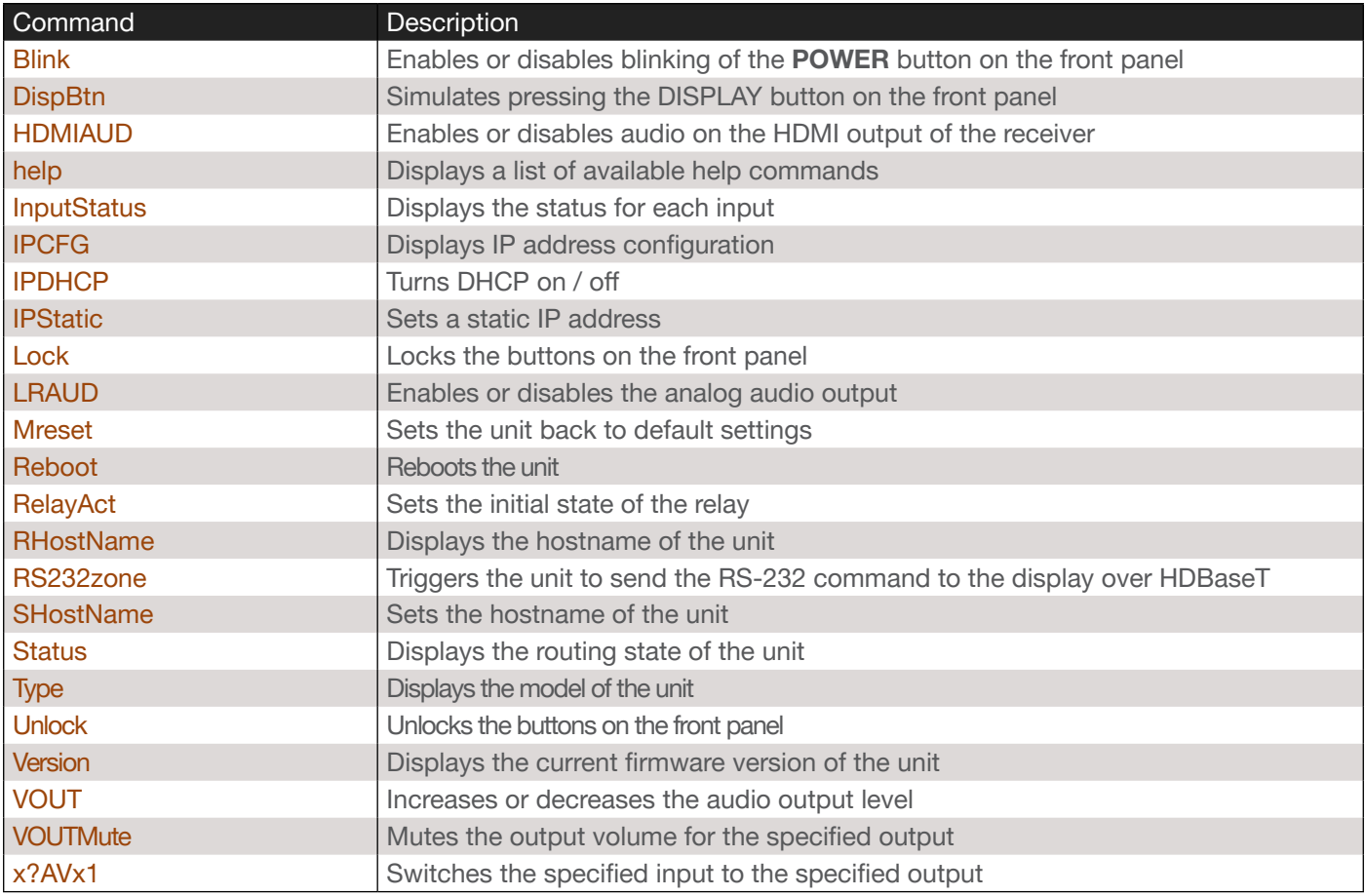

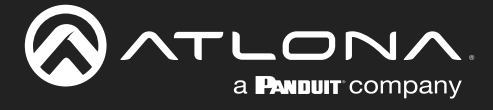

#### Blink

Enables or disables blinking of the POWER LED indicator on the front panel. When set to on, the POWER indicator will flash green, and can be used to physically identify the unit on a network. The POWER indicator will flash until the Blink off command is executed or the unit is rebooted. on = enables blinking; off = disables blinking; sta = displays the current setting. The default setting is off.

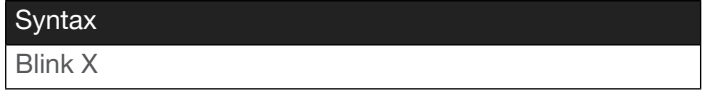

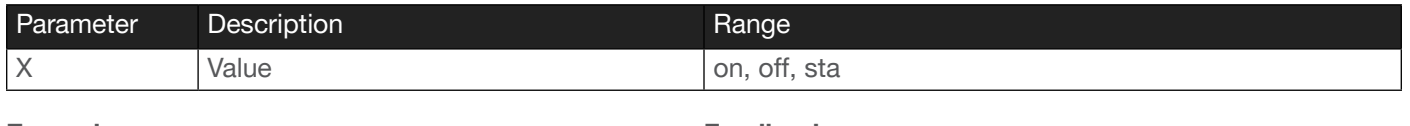

Example Blink on

Feedback Blink on

#### <span id="page-5-0"></span>**DispBtn**

This command executes the listed arguments on the connected display. The commands for on/off/tog may send RS232/CEC/IP, if configured. Configuration is performed under the Display Control page of the built-in web server. However, if nothing is configured, then the on/off/tog commands will only perfom an A/V mute on the video. Refer to the User Manual for more information on the Display Control page.

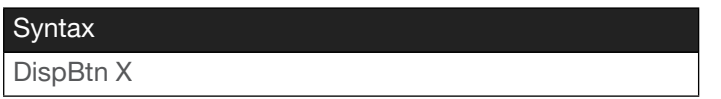

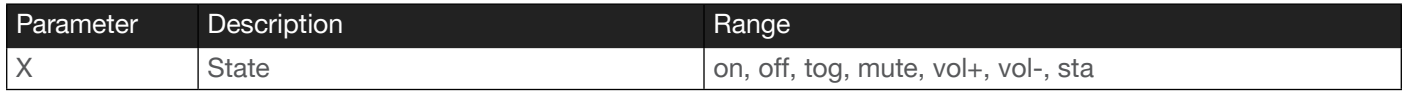

Example DispBtn on Feedback DispBtn on

#### <span id="page-5-1"></span>HDMIAUD

Enables or disables audio on the HDMI output of the receiver. on = enables HDMI audio output; off = disables HDMI audio output. Use the sta argument to return the current HDMI audio output state.

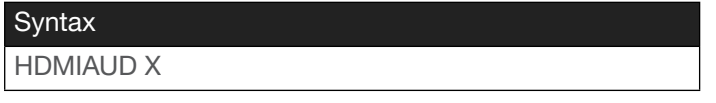

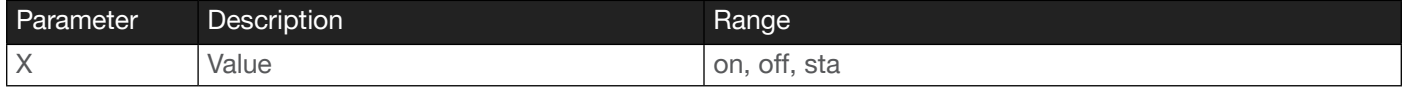

Example HDMIAUD off Feedback HDMIAUD off

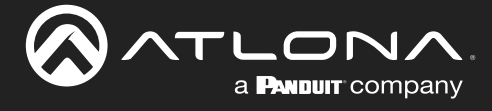

#### <span id="page-6-0"></span>help

Displays the list of available commands. To obtain help on a specific command, enter the help command followed by the name of the command.

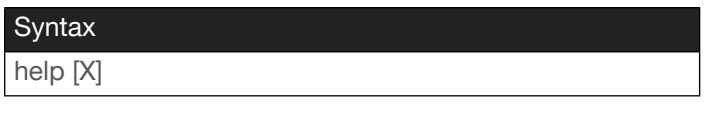

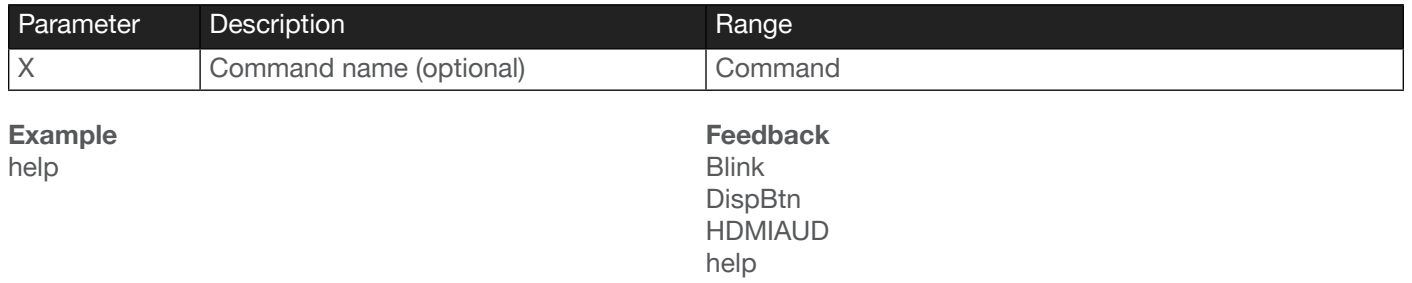

... ...

#### <span id="page-6-1"></span>InputStatus

Displays the status of the inputs as either a 0 or 1. If a source is detected on the input, then a 1 will be displayed. Inputs with no source connected will display a 0. If no argument is specified, then the status of all inputs will be displayed.

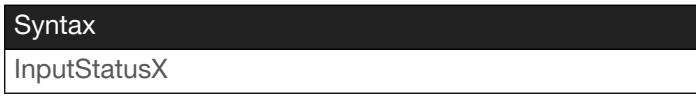

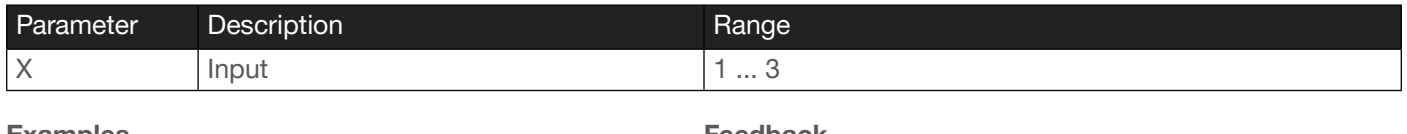

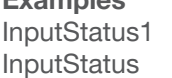

Feedback InputStatus 1 InputStatus 010

#### <span id="page-6-2"></span>IPCFG

Displays the current network settings for the unit.

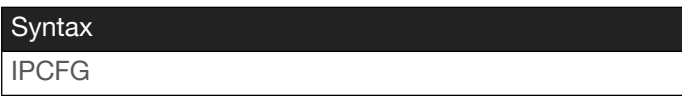

This command does not require any parameters

Example IPCFG

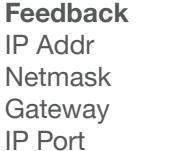

10.0.1.101 255.255.0  $10.0.1.1$ 23

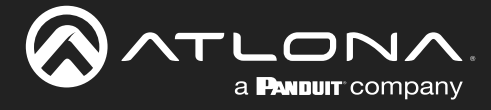

#### <span id="page-7-0"></span>IPDHCP

Enables or disables DHCP mode on the unit. on  $=$  enables DHCP mode; off  $=$  disables DHCP mode; sta  $=$  displays the current setting. If this feature is disabled, then a static IP address must be specified for the unit. Refer to the [IPStatic](#page-7-1) command for more information.

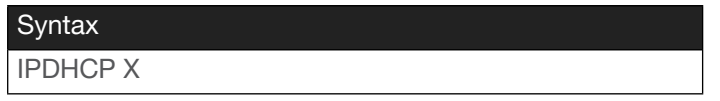

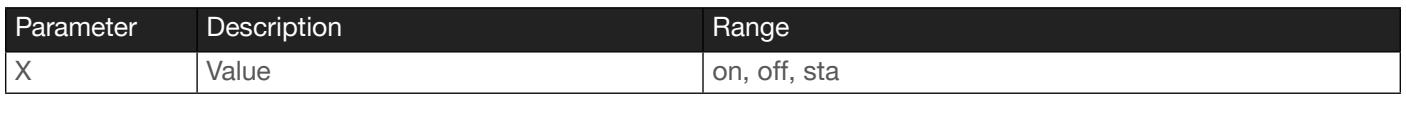

Example IPDHCP on Feedback IPDHCP on

#### <span id="page-7-1"></span>**IPStatic**

Sets the static IP address, subnet mask, and gateway (router) address of the unit. Before using this command, DHCP must be disabled on the unit. Refer to the [IPDHCP](#page-7-0) command for more information. Each argument must be entered in dot-decimal notation and separated by a space. The default static IP address is 192.168.1.254.

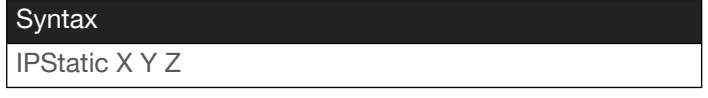

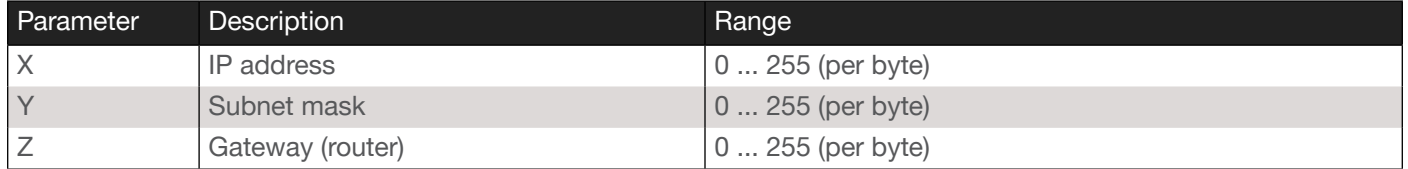

#### Example

IPStatic 192.168.1.112 255.255.255.0 192.168.1.1

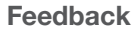

IPStatic 192.168.1.112 255.255.255.0 192.168.1.1

#### <span id="page-7-2"></span>Lock

Locks the buttons on the front panel. This feature is useful when the unit is installed in a rack environment or other remote location, to prevent unauthorized tampering or accidental pressing of the front-panel buttons. Also refer to the [Unlock](#page-11-0) command.

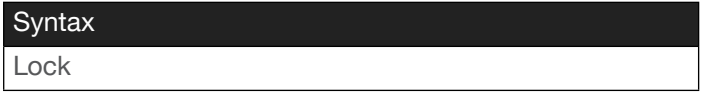

This command does not require any parameters

Example Lock

Feedback Lock

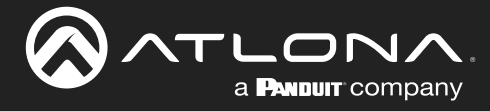

# <span id="page-8-1"></span>LRAUD

Enables or disables the analog audio output.

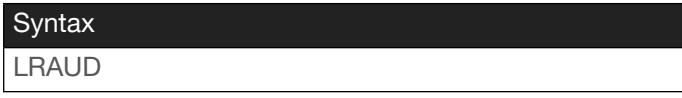

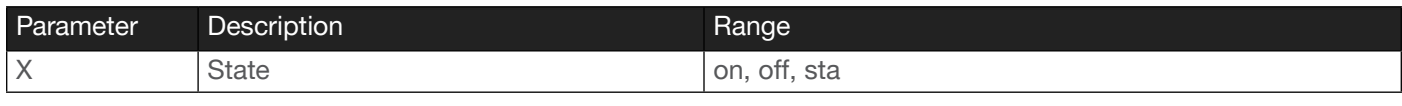

Example LRAUD on

Feedback LRAUD on

#### <span id="page-8-2"></span>Mreset

Resets the unit to factory-default settings.

**Syntax** Mreset

This command does not require any parameters

Example

Mreset

Feedback Mreset

#### <span id="page-8-0"></span>Reboot

Reboots the unit. Configuration and IP settings are preserved. To perform a factory-reset, use the [Mreset](#page-8-2) command.

Syntax

Reboot

This command does not require any parameters

Example Reboot

Feedback Reboot

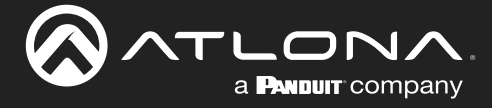

### <span id="page-9-0"></span>**RelayAct**

Sets the initial state of the relay: normally-open (NO) or normally-closed (NC). The first argument specifies the relay number. The second argument sets the state. open = opens the relay, close = closes the relay; sta = displays the current setting.

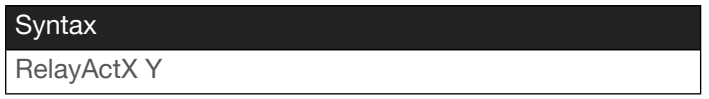

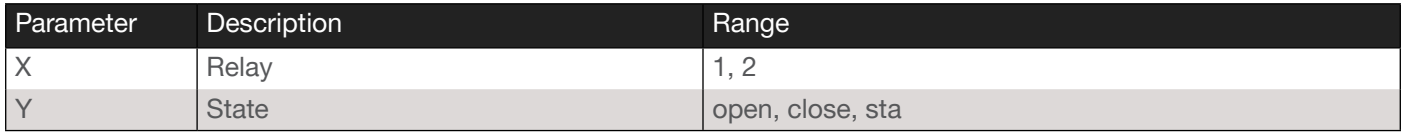

Example

RelayAct1 open

Feedback RelayAct1 open

### **RHostName**

Displays the hostname of the unit. Execute the [SHostName](#page-10-2) command to set the hostname of the unit.

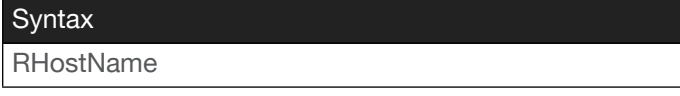

This command does not require any parameters

Example RHostName Feedback OMERX31-CONF

#### <span id="page-9-1"></span>RS232zone

Sends commands over the local RS-232 display port. Refer to the User Manual of the display device for a list of available commands. Brackets must be used when specifying the command argument. The command line must not contain any spaces. Note that this command is deprecated and is for legacy use.

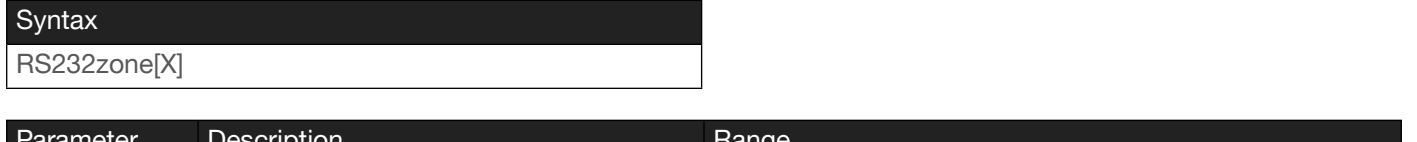

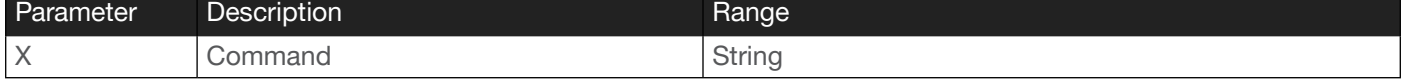

Example RS232zone[VOL23] Feedback RS232zone[VOL23]

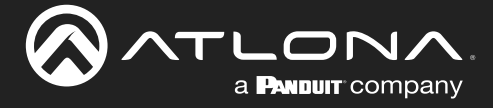

#### <span id="page-10-2"></span>**SHostName**

Sets the hostname of the unit. This value can be changed to easily identify the unit on a network or within the Atlona Management System (AMS). If using a custom hostname, it must conform to the hostname standards defined here: <https://tools.ietf.org/html/rfc1123>

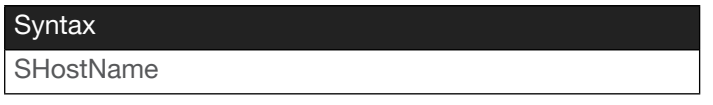

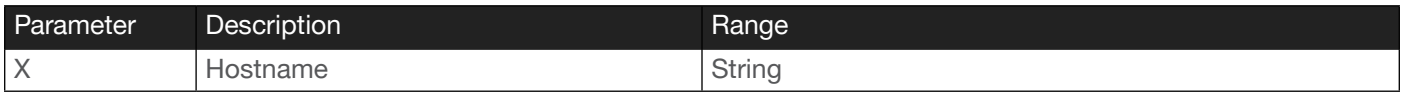

Example SHostName RX31-Conf1 Feedback SHostName RX31-Conf1

#### <span id="page-10-0"></span>**Status**

Displays which input is routed to which output. Refer to the [x?AVx1](#page-12-1) command for more information.

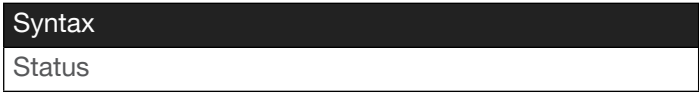

This command does not require any parameters

Example **Status** 

Feedback x2AVx1

#### <span id="page-10-1"></span>Type

Displays the model information of the unit.

**Syntax** 

Type

This command does not require any parameters

Example Type

Feedback AT-OME-RX31

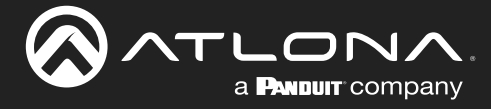

### <span id="page-11-0"></span>Unlock

Unlocks the buttons on the front panel. Also refer to the [Lock](#page-7-2) command.

# Syntax

Unlock

This command does not require any parameters

Example Unlock

Feedback Unlock

#### <span id="page-11-1"></span>Version

Displays the current firmware version of the unit.

**Syntax** Version

This command does not require any parameters

Example Version

Feedback 1.0.00

#### <span id="page-11-2"></span>VOUT

Increases or decreases the audio output level. The + and - arguments can be used to increase or decrease the output level by 1 dB, respectively. Values must be specified as intergers. Use the sta argument to display the current setting.

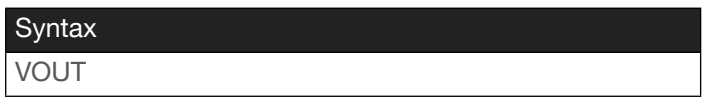

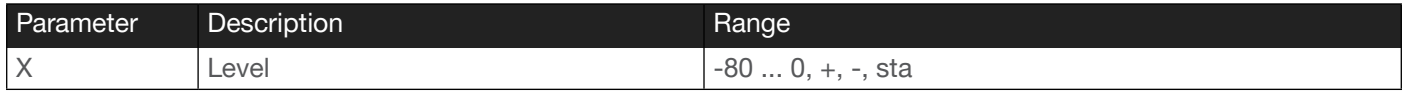

Example VOUT -6

Feedback VOUT -6

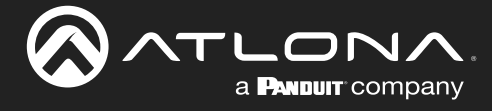

## <span id="page-12-0"></span>**VOUTMute**

Mutes / unmutes the output volume. Do not include a space between the command and the first argument. Use the sta argument to display the current setting.

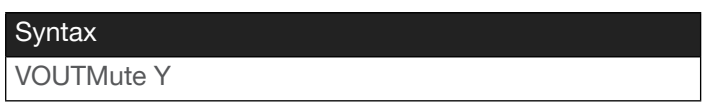

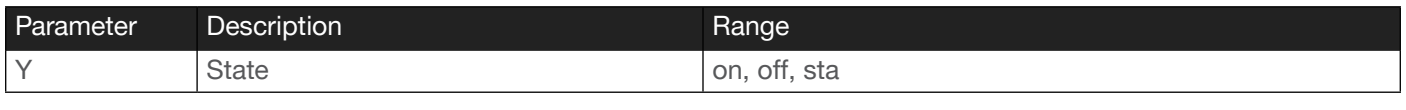

Example VOUTMute off

Feedback VOUTMute off

# <span id="page-12-1"></span>x?AVx1

Switches the input to the specified output. The first argument references the input: 1 = HDBaseT 1, 2 = HDBaseT 2,  $3 = HDMI$  OUT.

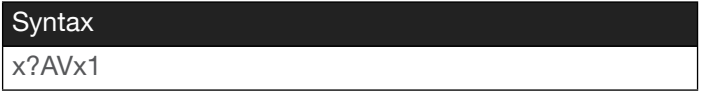

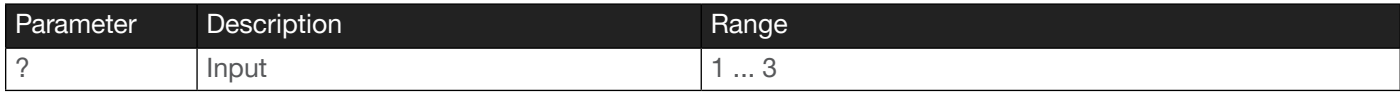

Example x2AVx1

Feedback x2AVx1 InputStatus 01

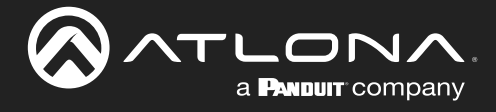

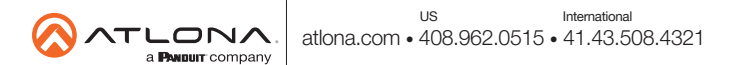